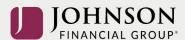

## How to Make Contribution Changes (online)

Log-in to your account at <a href="https://participant.johnsonfinancialgroup.com">https://participant.johnsonfinancialgroup.com</a>

From the Dashboard Summary > Select Manage

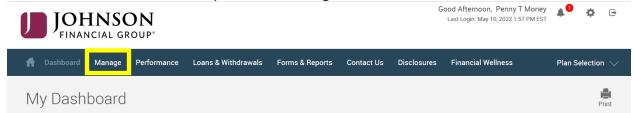

## Drop Down Manage Menu > Select Manage Investments > Click on Change Contributions

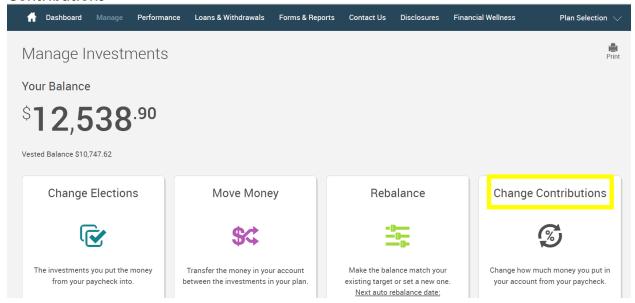

From the Contribution Rates Page > Edit BOTH the Pre-Tax and the Roth After-Tax Contributions

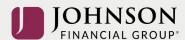

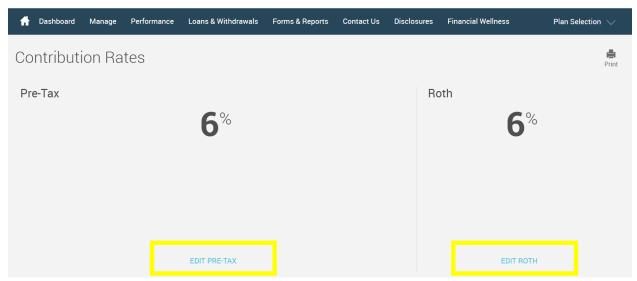

Follow the Instructions to Adjust your Pre-Tax Contribution (on a go-forward basis) > Click Next

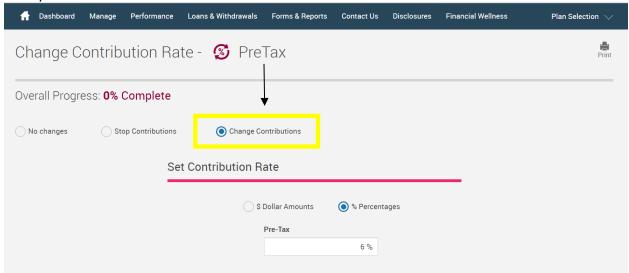

AND to Adjust your Roth After-Tax Contribution > Click Next

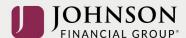

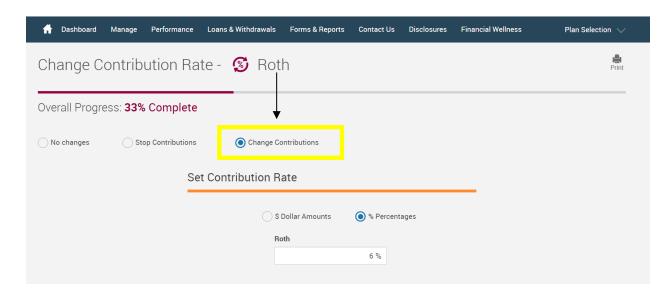

Confirm your NEW Contribution Strategy > Click Submit

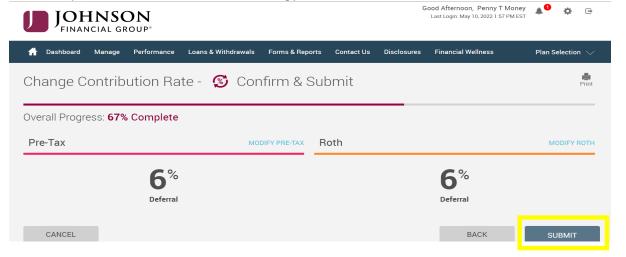

## You will receive a GREEN Confirmation Code

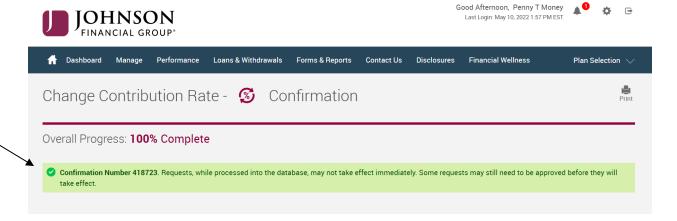

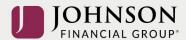

All changes require an overnight cycle to appear online and will be processed as soon as administratively feasible in accordance with your plan provisions. Read Summary Plan Description (located in Forms) for more information

Please contact the Participant Support Center at 1.888.755.3039 with any questions